**AutoCAD [32|64bit] 2022**

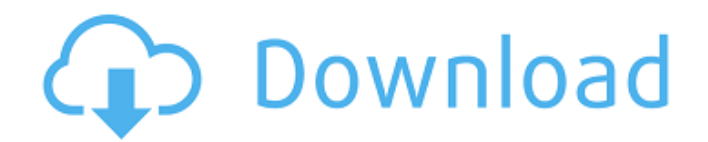

## **AutoCAD Crack Free**

History Version history AutoCAD History AutoCAD History

# **AutoCAD Crack+ Full Product Key**

METHOD 1: SET ROUTINE PARAMETERS You can program custom functions in AutoCAD by using the SET ROUTINE command. This command allows you to set the parameters for a function. To define a function with the SET ROUTINE command, first you must define a command macro with the name of the function you are defining. This macro should have no input and no output. It also must have an error number set to 0. In addition, there are six mandatory parameters that define the parameters for the function. These are followed by zero or more optional parameters for the function. Figure 6.9A shows the first two of the six mandatory parameters. \*\*FIGURE 6.9A A function definition form.\*\* \*\*\_To define a custom function, follow these steps:\_\*\* \*\*1.\*\* Open the command definition form. \*\*2.\*\* Click the down arrow next to the Command Macro field (Figure 6.9B) to expand the command macros you have defined. \*\*3.\*\* Click the Edit button to the right of the Command Macro Name field. \*\*4.\*\* Type the name of the function, followed by a space and then the function macro name (such as `defcon`). For example a1d647c40b

### **AutoCAD For PC**

Run the Autodesk Autocad on your PC. Run the Autodesk Autocad Software on your PC. Follow the instructions on the screen. The program will begin to install the license keys. The program will ask you to type the key of your serial number and it will install the license keys. Wait until the Autocad has been installed and run. Now you are ready to use the software. Now we have the Autocad Software ready to use on our PC. How to find free Autocad Now that you have Autocad Autodesk Autocad software ready to use on your PC you are now ready to find any free Autocad. First, we are going to scan the internet for free Autocad and we are going to scan the database of the software for free Autocad. We will now list all the software that has a free version: Software Name: Autocad autocad small business Software URL: This software will work with the following versions: Microsoft Windows 2000/XP/2003/Vista Note: We do not sell this software or endorse this website. - Free License Key: Serial Number : Kexaxzv0hr Download Size: 14.2MB - Price: \$0.00 - Rating: 4.8 Comments: Autocad - Autocad Small Business - for Microsoft Windows How to install the software Right click on the "scanned software" and install it. How to use the software If you have a CD, download the software. After the software is downloaded it will be installed automatically. How to find free Autocad Right click on the software you have just installed and open it. If you don't have the CD, you need to download the software from the internet. Run the Autocad. The software will automatically start. Follow the onscreen instructions. When the setup is completed, you are ready to use the Autocad software. Thank you for your attention. How to find

#### **What's New In AutoCAD?**

Export Drawings: Export to multiple file formats with one click. Create documents of different sizes and resolutions on one CAD system. (video: 2:52 min.) Revit Plug-In: Import and save your AutoCAD drawings into the Revit environment. Send and retrieve files from your repository. (video: 1:54 min.) Raster Image Support: When you import a raster image into AutoCAD, the image is displayed on the canvas. Now you can also edit the raster image on the drawing. (video: 1:33 min.) Network Support: Work with your files on different devices, on the go. Update CAD drawings via network, from a client, or from a server. Bring your entire drawing set with you, as long as you have a wireless network connection. (video: 1:33 min.) Data Management: New commands to help you manage and utilize data. View and modify CAD data. Manage the data exchange with the Repository. (video: 1:40 min.) Watermark: New command to place a watermark on the drawing. Place a logo on the drawing, select an object from your collection, or make the drawing a PDF annotation. (video: 2:04 min.) PDF Import and Export: Import and export PDF files with one click. Create PDFs from DXF, DWG, and DWF files. Export AutoCAD drawings as PDFs. (video: 2:22 min.) Communication Tools: The newest additions to the popular communication tools are displayed on the right-hand side of the screen. These functions enable you to communicate with colleagues, share files, and use your phone to send messages. (video: 2:00 min.) Selection Tools: Select objects, layers, drawing features, and imported objects with a single click. Work with special selection tools that let you select all, intersect, and subtract areas of a shape. (video: 1:42 min.) Planes: New commands to create and edit planes in AutoCAD. Use the Plane tool to quickly create new planes in your drawing and modify existing planes. Place objects on multiple planes. (video: 1:52 min.) Solid/Curve Stro

### **System Requirements:**

Supported OS: Mac OS X 10.7 or later, Windows 7 or later, Linux Ubuntu 12.04 or later Memory: 1 GB minimum Storage: 1 GB minimum Graphics: Intel HD 4000 or better. NVIDIA HD 4000 or better. AMD HD5000 or better Additional Notes: Due to the sandbox architecture of the game, some features may not be available or may be restricted in some way. I know this is a niche game, and you might wonder why there isn't a mass market game out there. Most

Related links: